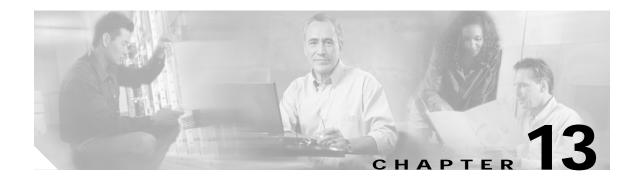

## **Configuring Filters**

This chapter describes how to configure and manage MAC address, IP, and Ethertype filters on the Cisco wireless mobile interface card (WMIC). This chapter contains these sections:

- Understanding Filters, page 13-2
- Configuring Filters Using the CLI, page 13-2

## **Understanding Filters**

Protocol filters (IP protocol, IP port, and Ethertype) prevent or allow the use of specific protocols through the WMIC Ethernet and radio ports. You can set up individual protocol filters or sets of filters. You can filter protocols for wireless client devices, users on the wired LAN, or both. For example, an SNMP filter on the WMIC's radio port prevents SNMP access through the radio but does not block SNMP access from the wired LAN.

IP address and MAC address filters allow or disallow the forwarding of unicast and multicast packets either sent from or addressed to specific IP or MAC addresses. You can create a filter that passes traffic to all addresses except those you specify, or you can create a filter that blocks traffic to all addresses except those you specify.

You can configure filters by entering commands in the command-line interface (CLI).

 $\mathcal{P}$ Tip

You can include filters in the WMIC's QoS policies. Refer to Chapter 12, "Configuring QoS in a Wireless Environment," for detailed instructions on setting up QoS policies.

## **Configuring Filters Using the CLI**

To configure filters using Cisco IOS CLI commands, you use access control lists (ACLs) and bridge groups. You can find explanations of these concepts and instructions for implementing them in these documents:

- Cisco IOS Bridging and IBM Networking Configuration Guide, Release 12.2. Click this link to browse to the "Configuring Transparent Bridging" chapter: http://www.cisco.com/univercd/cc/td/doc/product/software/ios122/122cgcr/fibm\_c/bcfpart1/bcftb. htm
- Catalyst 4908G-L3 Cisco IOS Release 12.0(10)W5(18e) Software Feature and Configuration Guide. Click this link to browse to the "Command Reference" chapter: http://www.cisco.com/univercd/cc/td/doc/product/l3sw/4908g\_l3/ios\_12/10w518e/config/cmd\_ref. htm